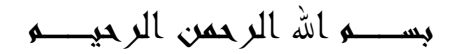

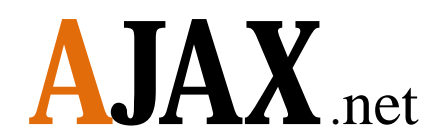

Asynchronous JavaScript And XML = AJAX

بالتمارین

# Part 2

تأليف وإعداد

آواز شيخي [Ramanooo@hotmail.com](mailto:Ramanooo@hotmail.com) **00963955264766**

**تاریخ اجاكس:**

مصطلح اجاكس ظھر أول مرة في مقالة بتاریخ ١٨ فبرایر ٢٠٠٥ لكاتب أمریكي وقد وصف مجموعة تقنیات و أسالیب استخدمت من قبل جوجل في جوجل أرث تمكن المستخدم من التعامل مع الموقع الإلكتروني بطریقة تشبھ برامج الحاسوب ، حیث یقوم المستخدم بالقیام بأعمالھ من خلال صفحة واحدة .

**مستقبل اجاكس:**

ھناك الكثیر یعتقدون أنھ سیتحول عالم البرمجیات إلى الویب بمعني انھ یمكنك استخدام البرامج المختلفة من خلال المتصفح وھناك مواقع كثیرة بدأت المشوار مثل تحویل ملفاتك إلى صیغ مختلفة من خلال المتصفح ، فبعضھم قال إن تطبیقات الویب لم تعد صفحات بعد الآن بل أصبحت تطبیقات سطح مكتب حقیقیة.

**تنویھ مھم قبل البدء :** یجب تحمیل الجزء الأول من الكتاب وتعلم كیفیة ربط عناصر اجاكس ببیئة NET. 2008 من خلال الدرس الأول في الجزء الأول من الكتاب یمكن تحمیلھ من الرابط التالي :

<http://www.4shared.com/file/110593220/71ee5e0d/AJAXnet.html>

#### المحتویات

- **-** تبديل ألوان عناصر الصفحة بدون استدعاء كامل الصفحة في هذا التمرين تم تطبيق تعديل ألوان عنصر وحيد ويمكن تطبيق التغير على عناصر متعددة في نفس الصفحة .
	- **-** التحقق من إدخال قيمة صحيحة في الحقول وعدم تركها فراغ والتحقق يتم على مستوى الصفحة .
	- **-** صورة بحجم معين يتم التحكم بتصغيرها وتكبيرها داخل الصفحة وبتحديد حجم التكبير والتصغير .
- **-** قائمة مشابهة لقائمة تظهر في موقع ياهوو الشهير ويمكن زيادة عدد الروابط عليها وان يحتوي كل رابط على مجموعة من البيانات ويتم استدعاء تلك الروابط بشكل مباشر .
- **-** يتم وضع نمط شكل معين لإجبار المستخدم على إدخال معلومات وفق شكل محدد والتحقق من إدخال كل البيانات بشكل صحيح .
- **-** صندوق نص يظهر بداخله عبارة تساعد المستخدم على معرفة ماذا يجب الإدخال داخل الصندوق باستخدام ستايل شيت ويمكن تطبيق عناصر التحقق لإجبار المستخدم على إدخال قيم معينة .
- **-** زر أمر عند الضغط عليه يظهر لدينا صندوق على شكل فلاش يحتوي على نصوص أو إي عنصر من عناصر html ويتم إلغاء الضغط على الزر إلى إن يتم إغلاق الصندوق المفتوح .
- **-** تم تغیر مفھوم الاختیار المتعدد لعنصر CheckBox حیث سیقوم المستخدم باختیار عنصر وحید من العناصر المتوفرة ولايمكنه الاختیار المتعدد.
- **-** شريط في الصفحة عند الضغط علیه تسدل قائمة تحتوي على معلومات مختلفة عن تفاصیل الشريط وعند الضغط علیه مرة أخرى تختفي المعلومات بطرقة جمیلة .

## **التمرین الأول :**

تبديل ألوان عناصر الصفحة بدون استدعاء كامل الصفحة في ھذا التمرين تم تطبيق تعديل الوان عنصر وحيد ويمكن تطبيق التغير على عناصر متعددة في نفس الصفحة

## الشكل العام للتمرین

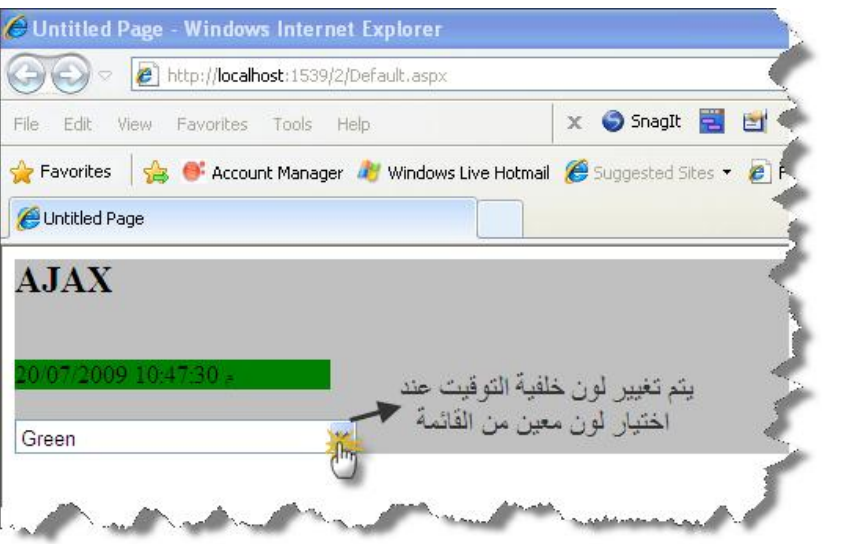

الشكل العام لبیئة العمل

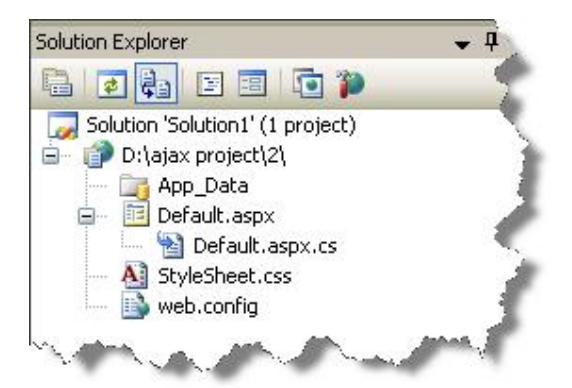

العناصر المستخدمة في التمرین

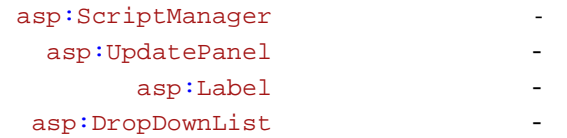

كود صفحة Default. aspx

```
<%@ Page Language="C#" AutoEventWireup="true" 
CodeFile="Default.aspx.cs" Inherits="_Default" %> 
<!DOCTYPE html PUBLIC "-//W3C//DTD XHTML 1.0 Transitional//EN"
"http://www.w3.org/TR/xhtml1/DTD/xhtml1-transitional.dtd"> 
<html xmlns="http://www.w3.org/1999/xhtml"> 
<head runat="server"> 
    <title>Untitled Page</title>
     <link href="StyleSheet.css" rel="stylesheet" type="text/css" /> 
     <style type="text/css"> 
         .style1 
        { 
              font-size: x-large; 
             font-weight: bold; 
        } 
     </style> 
</head> 
<body> 
     <form id="form1" runat="server"> 
     <div style="text-align: left; background-color: #C0C0C0;"> 
         <asp:ScriptManager ID="ScriptManager1" runat="server"> 
         </asp:ScriptManager> 
         <span class="style1">AJAX</span><br /> 
        br />
        br />
         <asp:UpdatePanel ID="UpdatePanel1" runat="server"> 
         <ContentTemplate> 
                      <asp:Label ID="Label1" runat="server"
Width="201px" CssClass="ClassWhite"></asp:Label> 
                     \text{br} />
         </ContentTemplate> 
         <Triggers> 
         <asp:AsyncPostBackTrigger ControlID="DropDownList1"
EventName="SelectedIndexChanged" /> 
         </Triggers> 
         </asp:UpdatePanel> 
        br />
         <asp:DropDownList ID="DropDownList1" runat="server"
AutoPostBack="True" 
OnSelectedIndexChanged="DropDownList1_SelectedIndexChanged"
Height="22px" 
              Width="218px"> 
              <asp:ListItem>White</asp:ListItem> 
              <asp:ListItem>Red</asp:ListItem> 
              <asp:ListItem>Green</asp:ListItem> 
              <asp:ListItem>Blue</asp:ListItem> 
              <asp:ListItem>Yellow</asp:ListItem> 
         </asp:DropDownList> 
     </div> 
     </form> 
</body> 
</html>
```
Default. aspx. cs

```
using System.Configuration; 
using System.Data; 
using System.Linq; 
using System.Web; 
using System.Web.Security; 
using System.Web.UI; 
using System.Web.UI.HtmlControls; 
using System. Web.UI. WebControls;
using System.Web.UI.WebControls.WebParts; 
using System.Xml.Linq; 
public partial class _Default : System.Web.UI.Page 
{ 
     protected void Page_Load(object sender, EventArgs e) 
    { 
        Label1.Text = DateTime.Now.ToString(); 
    } 
     protected void DropDownList1_SelectedIndexChanged(object sender, 
EventArgs e) 
    { 
         if (DropDownList1.SelectedValue == "Red") 
        { 
            Label1.CssClass = "ClassRed"; 
        } 
         else if (DropDownList1.SelectedValue == "Blue") 
        { 
            Label1.CssClass = "ClassBlue"; 
        } 
         else if (DropDownList1.SelectedValue == "Green") 
         { 
            Label1.CssClass = "ClassGreen"; 
         } 
         else if (DropDownList1.SelectedValue == "Yellow") 
        { 
            Label1.CssClass = "ClassYellow"; 
        } 
         else 
        { 
            Label1.CssClass = "ClassWhite"; 
        } 
    } 
}
```
#### كود صفحة StyleSheet. css

```
.ClassRed 
 { 
      background-color: Red; 
} 
.ClassBlue { 
      background-color: Blue; 
} 
.ClassYellow { 
      background-color: Yellow; 
} 
.ClassGreen {
```

```
background-color: Green; 
} 
.ClassWhite { 
      background-color: White;
```
**نھایة التمرین الاول** 

 $\mathfrak{g}$ 

## **التمرین الثاني :**

**التحقق من ادخال قيمة صحيحة في الحقول وعدم تركھا فراغ والتحقق يتم على مستوى الصفحة** 

الصورة العامة للتمرین :

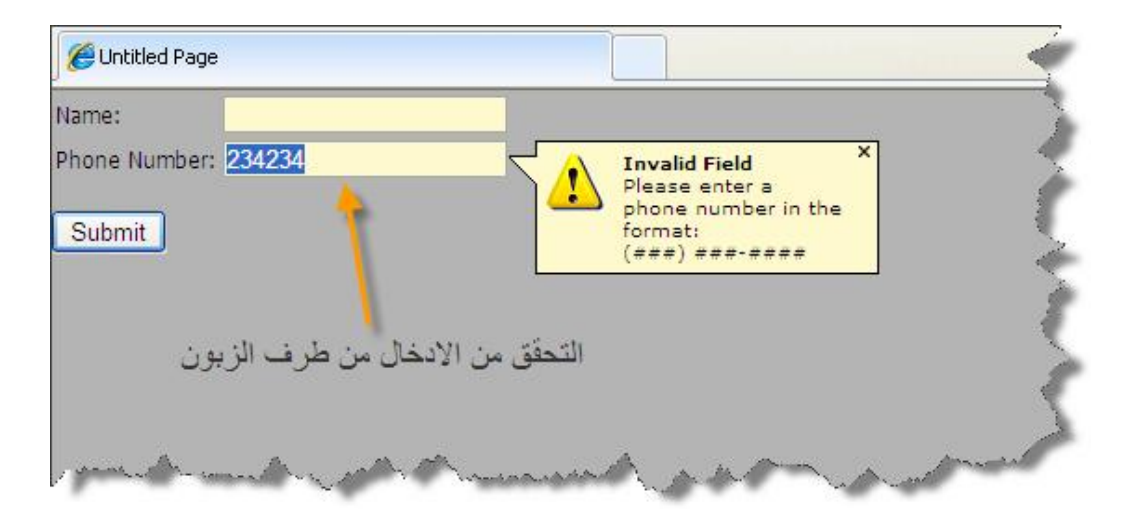

الشكل العام لبیئة العمل :

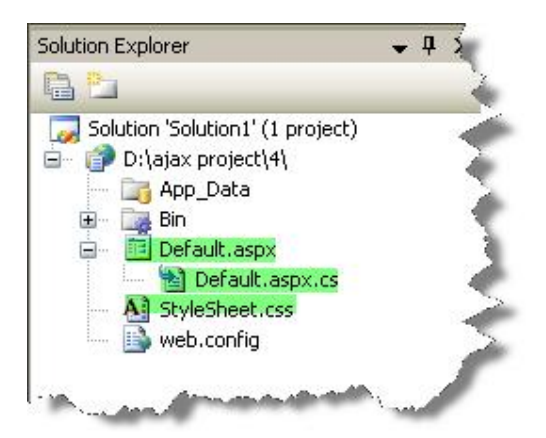

كود صفحة Default. aspx:

<%@ Page Language="C#" AutoEventWireup="true" CodeFile="Default.aspx.cs" Inherits="\_Default" %> <%@ Register Assembly="AjaxControlToolkit" Namespace="AjaxControlToolkit" TagPrefix="cc1" %> <!DOCTYPE html PUBLIC "-//W3C//DTD XHTML 1.0 Transitional//EN"

```
"http://www.w3.org/TR/xhtml1/DTD/xhtml1-transitional.dtd"> 
<html xmlns="http://www.w3.org/1999/xhtml"> 
<head runat="server"> 
     <title>Untitled Page</title> 
     <link href="StyleSheet.css" rel="stylesheet" type="text/css" /> 
</head> 
<body> 
     <form id="form1" runat="server"> 
     <asp:ScriptManager ID="ScriptManager1" runat="server"> 
     </asp:ScriptManager> 
     <div> 
     <table> 
             \epsilontr>
                  <td>Name:</td> 

                       <asp:TextBox runat="server" ID="NameTextBox"
BorderStyle="solid" BorderWidth="1px" BorderColor="#a9a9a9" /> 
                 \lt/\text{td}\langletr>
              <tr> 
                  <td>Phone Number:</td> 
                  <td> 
                       <asp:TextBox runat="server"
ID="PhoneNumberTextBox" BorderStyle="solid" BorderWidth="1px"
BorderColor="#a9a9a9" /> 
                 \langle td>
             \langle/tr>
         </table> 
         \text{br} />
          <asp:RequiredFieldValidator runat="server" ID="NReq" 
              ControlToValidate="NameTextBox" 
              Display="None" 
              ErrorMessage="<b>Required Field Missing</b><br />A name 
is required." > 
              </asp:RequiredFieldValidator> 
          <cc1:ValidatorCalloutExtender ID="NReqE" runat="server" 
              TargetControlID="NReq" 
              HighlightCssClass="validatorCalloutHighlight"> 
          </cc1:ValidatorCalloutExtender> 
          <asp:RequiredFieldValidator ID="PNReq" runat="server" 
              ControlToValidate="PhoneNumberTextBox" 
              Display="None" 
             ErrorMessage="<br />b>Required Field Missing</b><br />>A phone
number is required.<div style='margin-top:5px;padding:5px;border:1px 
solid #e9e9e9;background-color:white;'><b>Other Options:</b>>>>>>>chr /><a
href='javascript: alert(\" No phone number available inprofile.");'>Extract from Profile</a></div>"> 
          </asp:RequiredFieldValidator> 
          <cc1:ValidatorCalloutExtender runat="Server" ID="PNReqE" 
              TargetControlID="PNReq" 
              HighlightCssClass="validatorCalloutHighlight" 
              Width="350px"> 
          </cc1:ValidatorCalloutExtender> 
          <asp:RegularExpressionValidator runat="server" ID="PNRegEx" 
              ControlToValidate="PhoneNumberTextBox" 
              Display="None" 
             ValidationExpression="((\langle\langle d{3}\rangle) ?)|(\langle d{3}-))?\langle d{3}-\d{d}{4}"
             ErrorMessage="<br />b>Invalid Field</b><br />>/>>Please enter a
phone number in the format:<br />(###) ###-####">
```

```
 </asp:RegularExpressionValidator> 
         <cc1:ValidatorCalloutExtender runat="Server" ID="PNReqEx" 
             TargetControlID="PNRegEx" 
             HighlightCssClass="validatorCalloutHighlight"> 
         </cc1:ValidatorCalloutExtender> 
          <asp:Button ID="Button1" runat="server" Text="Submit"
OnClick="Button1_OnClick" /><br />> />
         <asp:UpdatePanel ID="UpdatePanel1" runat="server"> 
              <ContentTemplate> 
                  <asp:Label id="lblMessage" runat="server" /> 
              </ContentTemplate> 
              <Triggers> 
                  <asp:AsyncPostBackTrigger ControlID="Button1"
EventName="Click" /> 
             </Triggers> 
         </asp:UpdatePanel> 
     </div> 
     </form> 
</body> 
</html>
```
صفحة الكود الخلفي Default. aspx. cs

```
using System; 
using System.Configuration; 
using System.Data; 
using System.Linq; 
using System.Web; 
using System.Web.Security; 
using System.Web.UI; 
using System.Web.UI.HtmlControls; 
using System.Web.UI.WebControls; 
using System.Web.UI.WebControls.WebParts; 
using System.Xml.Linq; 
public partial class _Default : System.Web.UI.Page 
{ 
     protected void Page_Load(object sender, EventArgs e) 
    { 
    } 
     protected void Button1_OnClick(object sender, EventArgs e) 
    { 
        lblMessage.Text = String.Format("Thanks \{0\}, we'll give you a
call at \{1\}.", NameTextBox.Text, PhoneNumberTextBox.Text);
    } 
}
```
## كود صفحة StyleSheet.css

```
body, div, p, h1, h2, h3, h4, ul, li, table 
{ 
      margin:0; 
      padding:0; 
      border:none; 
}
```

```
body 
{ 
      background: #B4B4B4 url(images/body_bg.gif) repeat left top;
      font-family: Tahoma, Arial, sans-serif; 
      font-size:75%; 
} 
.validatorCalloutHighlight 
{ 
     background-color: lemonchiffon; 
 }
```
**نھایة التمرین الثاني** 

## **التمرین الثالث :**

**صورة بحجم معين يتم التحكم بتصغيرھا وتكبيرھا داخل الصفحة وبتحديد حجم التكبير والتصغير** 

الصورة العامة للتمرین

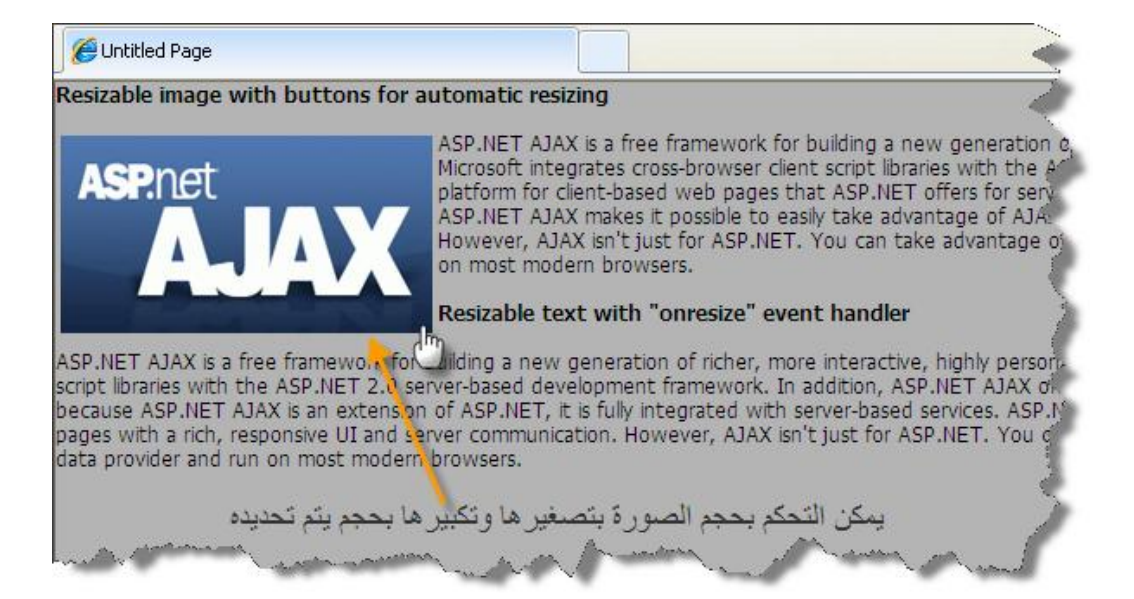

الشكل العام لبیئة العمل

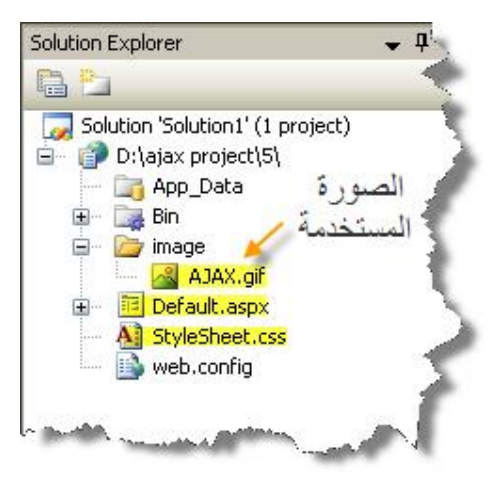

عنصر اجاكس المستخدم

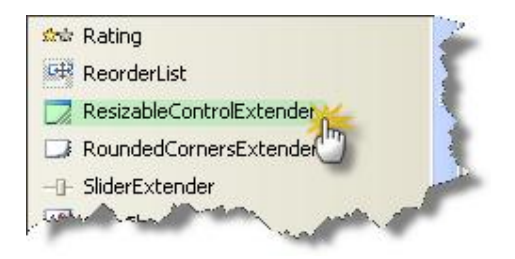

### كود صفحة aspx.Default

```
<%@ Page Language="C#" AutoEventWireup="true" 
CodeFile="Default.aspx.cs" Inherits="_Default" %> 
<%@ Register Assembly="AjaxControlToolkit"
Namespace="AjaxControlToolkit" TagPrefix="cc1" %> 
<!DOCTYPE html PUBLIC "-//W3C//DTD XHTML 1.0 Transitional//EN"
"http://www.w3.org/TR/xhtml1/DTD/xhtml1-transitional.dtd"> 
<html xmlns="http://www.w3.org/1999/xhtml"> 
<head runat="server"> 
     <title>Untitled Page</title> 
     <link href="StyleSheet.css" rel="stylesheet" type="text/css" /> 
</head> 
<body> 
     <form id="form1" runat="server"> 
    <asp:ScriptManager ID="ScriptManager1" runat="server" /> 
<div> 
     <strong>Resizable image with buttons for automatic 
resizing</strong> 
    \text{br} />\text{br} />
     <asp:Panel ID="PanelImage" runat="server" CssClass="frameImage"> 
         <asp:Image ID="Image1" runat="server"
ImageUrl="~/image/AJAX.gif" 
                    AlternateText="ASP.NET AJAX" style="width:100%; 
height:100%;" /> 
     </asp:Panel> 
     ASP.NET AJAX is a free framework for building a new generation 
of richer, more interactive, highly personalized cross-browser web 
applications. This new web development technology from Microsoft 
integrates cross-browser client script libraries with the ASP.NET 2.0 
server-based development framework. In addition, ASP.NET AJAX offers 
you the same type of development platform for client-based web pages 
that ASP.NET offers for server-based pages. And because ASP.NET AJAX 
is an extension of ASP.NET, it is fully integrated with server-based 
services. ASP.NET AJAX makes it possible to easily take advantage of 
AJAX techniques on the web and enables you to create ASP.NET pages 
with a rich, responsive UI and server communication. However, AJAX 
isn't just for ASP.NET. You can take advantage of the rich client 
framework to easily build client-centric web applications that 
integrate with any backend data provider and run on most modern 
browsers. 
    \text{br} />\text{br} />
```

```
 <strong>Resizable text with "onresize" event handler</strong> 
br />br />br />
ASP.NET AJAX is a free framework for building a new generation of
```
richer, more interactive, highly personalized cross-browser web

```
applications. This new web development technology from Microsoft 
integrates cross-browser client script libraries with the ASP.NET 2.0 
server-based development framework. In addition, ASP.NET AJAX offers 
you the same type of development platform for client-based web pages 
that ASP.NET offers for server-based pages. And because ASP.NET AJAX 
is an extension of ASP.NET, it is fully integrated with server-based 
services. ASP.NET AJAX makes it possible to easily take advantage of 
AJAX techniques on the web and enables you to create ASP.NET pages 
with a rich, responsive UI and server communication. However, AJAX 
isn't just for ASP.NET. You can take advantage of the rich client 
framework to easily build client-centric web applications that 
integrate with any backend data provider and run on most modern 
browsers. 
    \braket{b^r} />\braket{b^r} />
     <cc1:ResizableControlExtender ID="ResizableControlExtender1"
runat="server" 
BehaviorID="ResizableControlBehavior1"
TargetControlID="PanelImage" 
ResizableCssClass="resizingImage" 
HandleCssClass="handleImage" 
MinimumWidth="50" 
MinimumHeight="26" 
MaximumWidth="250" 
MaximumHeight="170" 
HandleOffsetX="3" 
HandleOffsetY="3"> 
     </cc1:ResizableControlExtender> 
         </div> 
     </form> 
</body> 
</html>
```
#### كود صفحة StyleSheet.css

```
body, div, p, h1, h2, h3, h4, ul, li, table 
{ 
      margin:0; 
      padding:0; 
      border:none; 
} 
body 
{ 
      background: #B4B4B4 url(images/body_bg.gif) repeat left top; 
      font-family: Tahoma, Arial, sans-serif; 
      font-size:75%; 
} 
.handleImage 
{ 
      width:15px; 
      height:16px; 
      background-image:url(images/HandleHand.png); 
      overflow:hidden; 
      cursor:se-resize; 
} 
.resizingImage 
{
```

```
padding:0px; 
       border-style:solid; 
       border-width:3px; 
      border-color:#B4D35D; 
} 
.frameImage 
{ 
      width:130px; 
      height:65px; 
       overflow:hidden; 
       float:left; 
      padding:3px; 
} 
.frameText 
{ 
      width:100px; 
      height:100px; 
       overflow:auto; 
       float:left; 
       background-color:#ffffff; 
       border-style:solid; 
       border-width:2px; 
       border-color:Gray; 
       font-family:Helvetica; 
       line-height:normal; 
 }
```
**نھایة التمرین الثالث** 

## **التمرین الرابع :**

**قائمة مشابھة لقائمة تظھر في موقع ياھوو الشھير ويمكن زيادة عدد الروابط عليھا وان يحتوي كل رابط على مجموعة من البيانات ويتم استدعاء تلك الروابط بشكل مباشر** 

الصورة العامة للتمرین

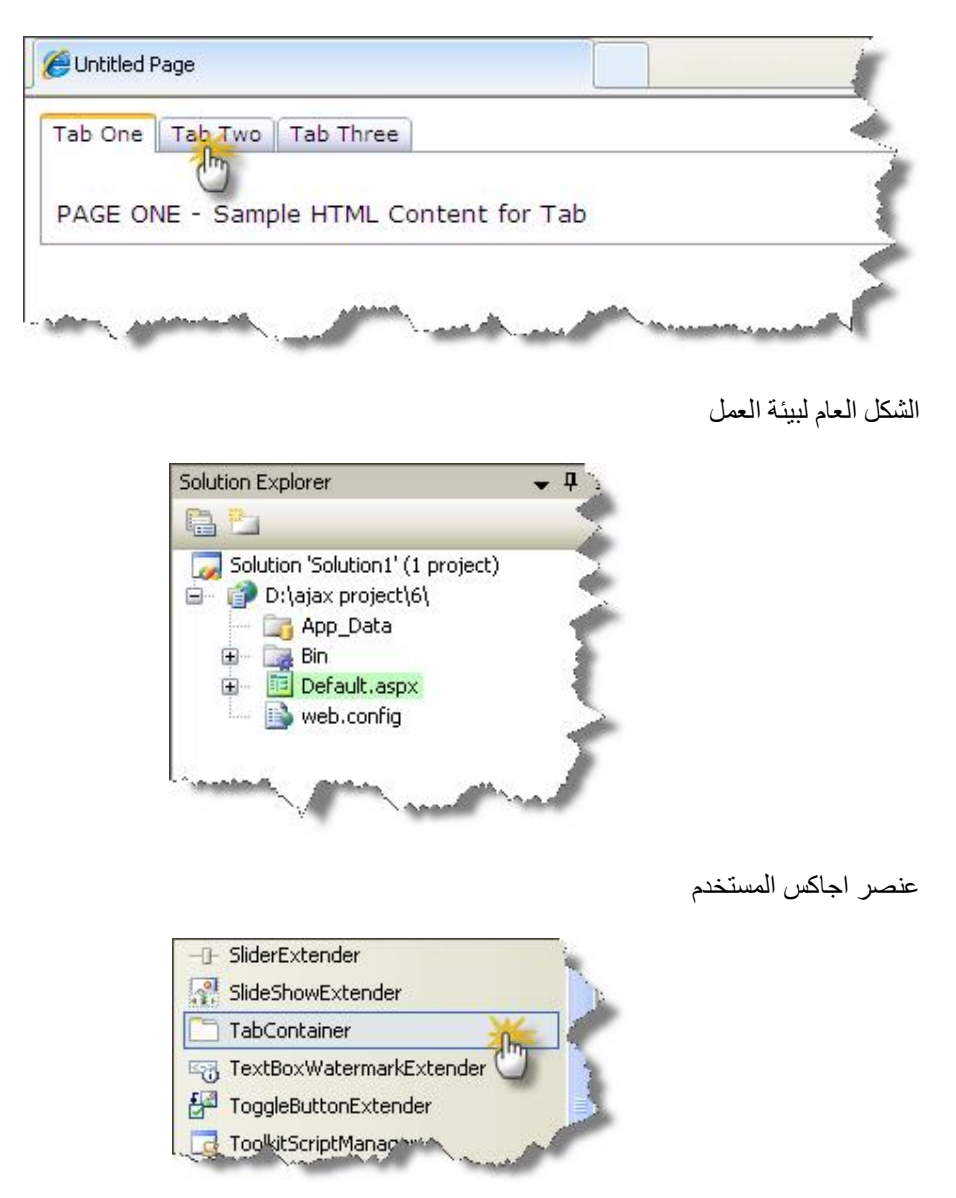

#### كود صفحة Default. aspx

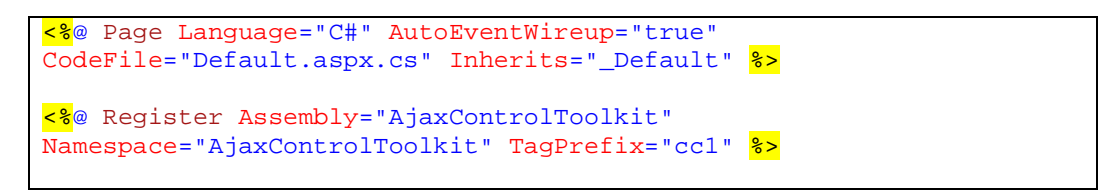

```
<!DOCTYPE html PUBLIC "-//W3C//DTD XHTML 1.0 Transitional//EN"
"http://www.w3.org/TR/xhtml1/DTD/xhtml1-transitional.dtd"> 
<html xmlns="http://www.w3.org/1999/xhtml"> 
<head runat="server"> 
     <title>Untitled Page</title> 
</head> 
<body> 
     <form id="form1" runat="server"> 
     <asp:ScriptManager ID="ScriptManager1" runat="server" /> 
<script type="text/javascript"> 
    function PanelClick(sender, e) 
    { 
    } 
     function ActiveTabChanged(sender, e) 
    { 
    } 
</script> 
     <div> 
         <cc1:TabContainer ID="TabContainer1" runat="server"> 
         <cc1:TabPanel runat="Server" ID="Panel1" HeaderText="Tab 
One"> 
         <ContentTemplate> 
         <br />PAGE ONE - Sample HTML Content for Tab 
         </ContentTemplate> 
         </cc1:TabPanel> 
         <cc1:TabPanel runat="Server" ID="Panel2" HeaderText="Tab 
Two"> 
         <ContentTemplate> 
        PAGE TWO - Sample HTML Content for Tab 
         </ContentTemplate> 
         </cc1:TabPanel> 
          <cc1:TabPanel runat="Server" ID="Panel3"
OnClientClick="PanelClick" HeaderText="Tab Three"> 
         <ContentTemplate> 
         <br />PAGE THREE - Sample HTML Content for Tab 
         </ContentTemplate> 
         </cc1:TabPanel> 
         </cc1:TabContainer> 
     </div> 
     </form> 
</body> 
</html>
```
**نھایة التمرین الرابع** 

## **التمرین الخامس :**

**يتم وضع نمط شكل معين لاجبار المستخدم على ادخال معلومات وفق شكل محدد والتحقق من ادخال كل البيانات بشكل صحيح** 

الشكل العام للتمرین :

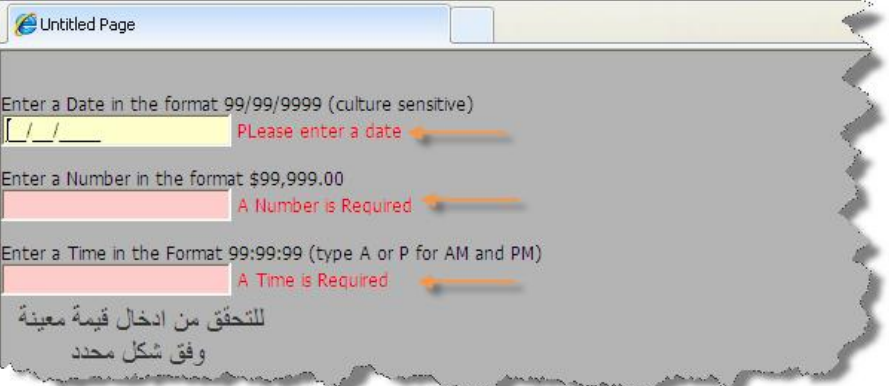

الشكل العام لبیئة العمل

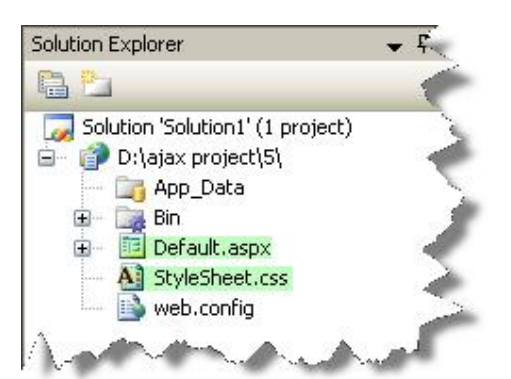

عنصر اجاكس المستخدم

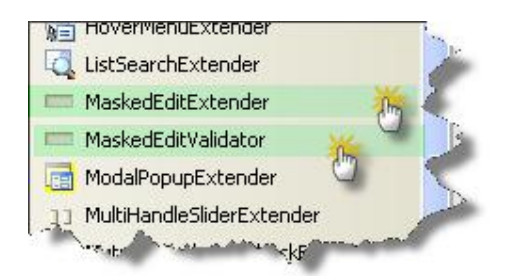

## $Default.\naspx$ كود صفحة

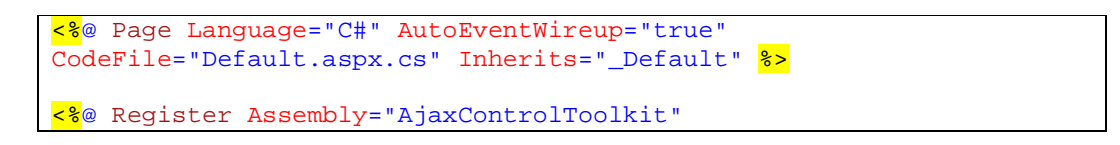

```
Namespace="AjaxControlToolkit" TagPrefix="cc1" %> 
<!DOCTYPE html PUBLIC "-//W3C//DTD XHTML 1.0 Transitional//EN"
"http://www.w3.org/TR/xhtml1/DTD/xhtml1-transitional.dtd"> 
<html xmlns="http://www.w3.org/1999/xhtml"> 
<head runat="server"> 
     <title>Untitled Page</title> 
     <link href="StyleSheet.css" rel="stylesheet" type="text/css" /> 
</head> 
<body> 
     <form id="form1" runat="server"> 
     <asp:ScriptManager ID="ScriptManager1" runat="server"> 
     </asp:ScriptManager> 
     <div> 
     \text{br} />\text{br} />
        Enter a Date in the format 99/99/9999 (culture sensitive) <br
/> 
         <asp:TextBox ID="TextBox1" runat="server"></asp:TextBox> 
         <cc1:MaskedEditExtender ID="MaskedEditExtender1" 
                  runat="server" 
                  TargetControlID="TextBox1" 
                  Mask="99/99/9999" 
                  MaskType="Date" 
                  MessageValidatorTip="true" 
                  OnFocusCssClass="MaskedEditFocus" 
                  OnInvalidCssClass="MaskedEditError"> 
         </cc1:MaskedEditExtender> 
         <cc1:MaskedEditValidator ID="MaskedEditValidator1" 
                  runat="server" 
                  ControlToValidate="TextBox1" 
                  ControlExtender="MaskedEditExtender1" 
                  Display="Dynamic" 
                  TooltipMessage="PLease enter a date" 
                  IsValidEmpty="false" 
                  EmptyValueMessage="A Date is Required" 
                  InvalidValueMessage="Ths date is invalid"> 
         </cc1:MaskedEditValidator> 
              \text{br} />\text{br} />
        Enter a Number in the format $99,999.00 <br/>kor />
              <asp:TextBox ID="TextBox2" runat="server"></asp:TextBox> 
         <cc1:MaskedEditExtender ID="MaskedEditExtender2" 
                  runat="server" 
                  TargetControlID="TextBox2" 
                  Mask="99,999.99" 
                  MaskType="Number" 
                  MessageValidatorTip="true" 
                  OnFocusCssClass="MaskedEditFocus" 
                  OnInvalidCssClass="MaskedEditError" 
                  InputDirection="RightToLeft" 
                  DisplayMoney="Left " 
                  AcceptNegative="Left"> 
         </cc1:MaskedEditExtender> 
         <cc1:MaskedEditValidator ID="MaskedEditValidator2" 
                  runat="server" 
                  ControlToValidate="TextBox2" 
                  ControlExtender="MaskedEditExtender2" 
                  Display="Dynamic" 
                  TooltipMessage="Please enter a value between -100 and 
12000"
```

```
 IsValidEmpty="false" 
                   EmptyValueMessage="A Number is Required" 
                   InvalidValueMessage="This Number is invalid" 
                   MinimumValue="-100" 
                   MinimumValueMessage="The value is too small."
MaximumValue="12000" 
                   MaximumValueMessage="The number is too large"> 
          </cc1:MaskedEditValidator> 
          \braket{b^r} />\braket{b^r} />
         Enter a Time in the Format 99:99:99 (type A or P for AM and 
PM) <br />
               <asp:TextBox ID="TextBox3" runat="server"></asp:TextBox> 
          <cc1:MaskedEditExtender ID="MaskedEditExtender3" 
                   runat="server" 
                   TargetControlID="TextBox3" 
                   Mask="99:99:99" 
                   MaskType="Time" 
                   MessageValidatorTip="true" 
                   OnFocusCssClass="MaskedEditFocus" 
                   OnInvalidCssClass="MaskedEditError" 
                   AcceptAMPM="true"> 
          </cc1:MaskedEditExtender> 
          <cc1:MaskedEditValidator ID="MaskedEditValidator3" 
                   runat="server" 
                   ControlToValidate="TextBox3" 
                   ControlExtender="MaskedEditExtender3" 
                   Display="Dynamic " 
                   TooltipMessage="Please Enter a Time" 
                   IsValidEmpty="false" 
                   EmptyValueMessage="A Time is Required" 
                   InvalidValueMessage="This Time is invalid"> 
          </cc1:MaskedEditValidator> 
         \frac{\text{br}}{\text{str}} />\frac{\text{br}}{\text{str}} />
     </div> 
     </form> 
</body> 
</html>
```
## كود صفحة StyleSheet.css

```
body, div, p, h1, h2, h3, h4, ul, li, table 
{ 
      margin:0; 
      padding:0; 
      border:none; 
} 
body 
{ 
      background: #B4B4B4 url(images/body_bg.gif) repeat left top;
      font-family: Tahoma, Arial, sans-serif; 
      font-size:75%; 
} 
.MaskedEditFocus 
{ 
     background-color: #ffffcc; 
     color: #000000;
```

```
} 
.MaskedEditError 
{ 
     background-color: #ffcccc; 
 }
```
**نھایة التمرین الخامس** 

## **التمرین السادس :**

**صندوق نص يظھر بداخله عبارة تساعد المستخدم على معرفة ماذا يجب الإدخال داخل الصندوق باستخدام ستايل شيت ويمكن تطبيق عناصر التحقق لإجبار المستخدم على إدخال قيم معينة** 

## الشكل العام للتمرین

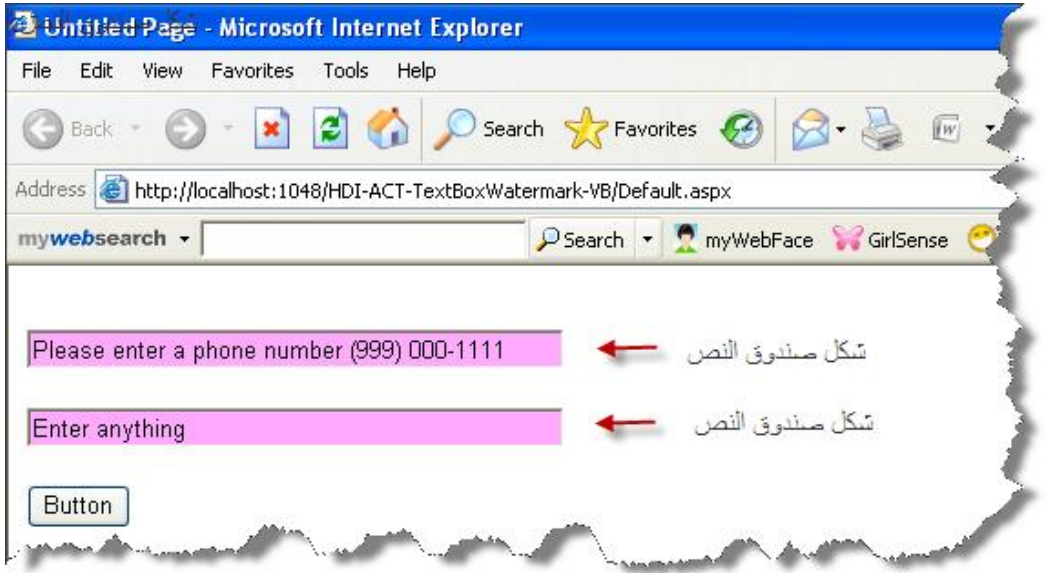

TextBoxWatermarkExtender یستخدم عنصر اجاكس بشكل فردي مع كل صندوق نص یتم إضافتھ إلى الصفحة ویتم الربط عبر TargetControlID الذي یعتبر مفتاح الربط بین العناصر الأساسیة في ASP وعناصر الاجاكس حیث یتم الربط عبر المعرف الأساسي للعنصر .

الشكل العام لبیئة العمل :

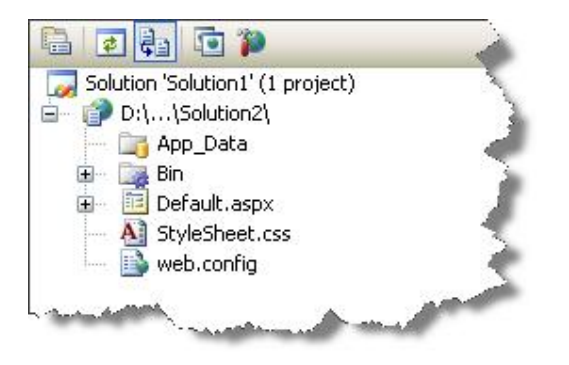

عنصر اجاكس المستخدم في التمرین :

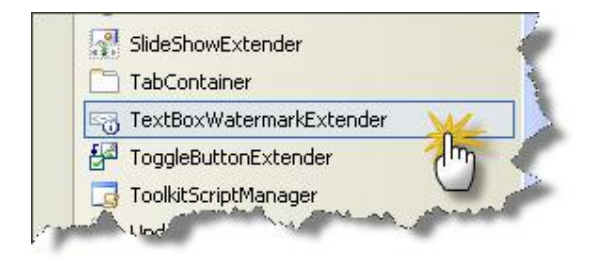

## كود صفحة Default. aspx

```
<%@ Page Language="C#" AutoEventWireup="true" 
CodeFile="Default.aspx.cs" Inherits="_Default" %> 
<%@ Register Assembly="AjaxControlToolkit"
Namespace="AjaxControlToolkit" TagPrefix="cc1" %> 
<!DOCTYPE html PUBLIC "-//W3C//DTD XHTML 1.0 Transitional//EN"
"http://www.w3.org/TR/xhtml1/DTD/xhtml1-transitional.dtd"> 
<html xmlns="http://www.w3.org/1999/xhtml"> 
<head runat="server"> 
     <title>6</title> 
     <link href="StyleSheet.css" rel="stylesheet" type="text/css" /> 
</head> 
<body> 
     <form id="form1" runat="server"> 
     <asp:ScriptManager ID="ScriptManager1" runat="server"> 
     </asp:ScriptManager> 
     <div> 
         <asp:TextBox ID="TextBox1" runat="server"
Width="307px"></asp:TextBox><br /> 
         <asp:TextBox ID="TextBox2" runat="server"
Width="307px"></asp:TextBox><br /> 
         <asp:Button ID="Button1" runat="server" Text="Button" /><br
/> 
         <cc1:TextBoxWatermarkExtender ID="TextBoxWatermarkExtender1"
runat="server" TargetControlID="TextBox1"
WatermarkCssClass="watermark" WatermarkText="Please enter a phone 
number (963) 955-264766"> 
         </cc1:TextBoxWatermarkExtender> 
         <cc1:TextBoxWatermarkExtender ID="TextBoxWatermarkExtender2"
runat="server" TargetControlID="TextBox2"
WatermarkCssClass="watermark" WatermarkText="Enter anything"> 
         </cc1:TextBoxWatermarkExtender> 
     </div> 
     </form> 
</body> 
</html>
```
.watermark

{

}

background: #FFAAFF;

تحتوي صفحة التنسیق على صف یتم مناداتھ عبر عنصر اجاكس بواسطة WatermarkCssClass حیث یتم ذكر اسم الصف عن مناداتھ عبر الصفحة.

**نھایة التمرین السادس** 

**التمرین السابع :** 

**زر أمر عند الضغط عليه يظھر لدينا صندوق على شكل فلاش يحتوي على نصوص أو إي عنصر من عناصر html ويتم إلغاء الضغط على الزر إلى إن يتم إغلاق الصندوق المفتوح .** 

الشكل العام للتمرین :

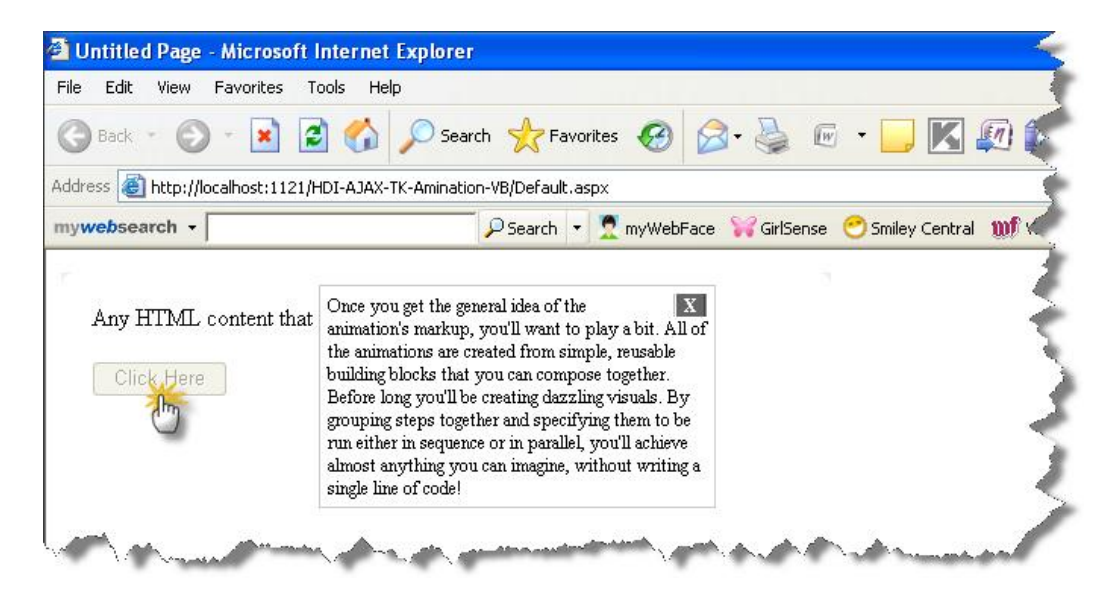

الحركة المستخدمة في ھذا التمرین قویة جدا ومن الممكن استخدامھا بشكل كبیر ضمن صفحات الموقع الالكتروني فیكون لدینا حركة جمیلة في الصفحة و من الممكن إن یحتوي الصندوق على اغلب عناصر html یحتاج تركب الكود البرمجي في ھذا التمرین إلى القلیل من العمل وبعض المفاھیم في JavaScript ویمكن التطویر علیھ بسھولة .

الشكل العام لبیئة العمل :

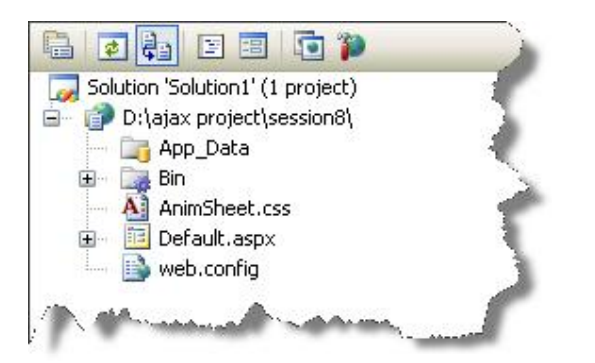

عنصر اجاكس المستخدم في التمرین :

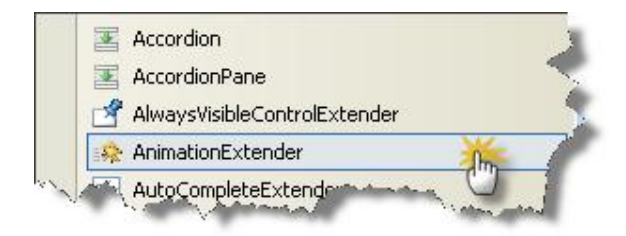

كود صفحة Default. aspx

```
<%@ Page Language="C#" AutoEventWireup="true" 
CodeFile="Default.aspx.cs" Inherits="_Default" %> 
<%@ Register Assembly="AjaxControlToolkit"
Namespace="AjaxControlToolkit" TagPrefix="cc1" %> 
<!DOCTYPE html PUBLIC "-//W3C//DTD XHTML 1.0 Transitional//EN"
"http://www.w3.org/TR/xhtml1/DTD/xhtml1-transitional.dtd"> 
<html xmlns="http://www.w3.org/1999/xhtml"> 
<head runat="server"> 
     <title>7</title> 
     <link href="AnimSheet.css" rel="stylesheet" type="text/css" /> 
</head> 
<body> 
     <form id="form1" runat="server"> 
     <asp:ScriptManager ID="ScriptManager1" runat="server"> 
     </asp:ScriptManager> 
     <div class="demoarea"> 
   Any HTML content that you want. 
   br />br />
    <!-- Button used to launch the animation --> 
         <asp:Button ID="btnInfo" OnClientClick="return false;"
runat="server" Text="Click Here" /> 
         <!-- "Wire frame" div used to transition from the button to 
the info panel --> 
         <div id="flyout" class="wireFrame"></div> 
         <!-- Info panel to be displayed as a flyout when the button 
is clicked --> 
         <div id="info" style="display: none; width: 250px; z-index: 
2; opacity: 0; filter: 
progid:DXImageTransform.Microsoft.Alpha(opacity=0); font-size: 12px; 
border: solid 1px #CCCCCC; background-color: #FFFFFF; padding: 5px;"> 
         <div id="btnCloseParent" style="float: right; opacity: 100; 
filter: progid:DXImageTransform.Microsoft.Alpha(opacity=100);"> 
             <asp:LinkButton ID="btnClose" runat="server"
OnClientClick="return false;" Text="X" ToolTip="Close"
Style="background-color: #666666; color: #FFFFFF; text-align: center; 
font-weight: bold; text-decoration: none; border: outset thin
#FFFFFF; padding: 5px;" /> 
                </div> 
      Once you get the general idea of the animation's markup, you'll 
want to play a bit. All of 
      the animations are created from simple, reusable building 
blocks that you can compose together. 
      Before long you'll be creating dazzling visuals. By grouping 
steps together and specifying 
      them to be run either in sequence or in parallel, you'll
```

```
achieve almost anything you can 
      imagine, without writing a single line of code! 
     </div> 
        <script type="text/javascript" language="javascript"> 
       // Move an element directly on top of another element (and 
optionally 
       // make it the same size) 
       function Cover(bottom, top, ignoreSize) { 
           var location = Sys.UI.DomElement.getLocation(bottom); 
          top.style.position = 'absolute'; 
          top.style.top = location.y + 'px'; 
          top.style.left = location.x + 'px'; 
           if (!ignoreSize) { 
              top.style.height = bottom.offsetHeight + 'px'; 
              top.style.width = bottom.offsetWidth + 'px'; 
              } 
          } 
       </script> 
         <cc1:AnimationExtender ID="OpenAnimation" runat="server"
TargetControlID="btnInfo"> 
         <Animations> 
         <OnClick> 
         <Sequence> 
        \langle -- Disable the button so it can't be clicked again -\frac{2}{3} <EnableAction Enabled="false" /> 
           \langle -- Position the wire frame and show it -\frac{2}{3} <ScriptAction Script="Cover($get('btnInfo'), 
$get('flyout'));" /> 
                 <StyleAction AnimationTarget="flyout"
Attribute="display" Value="block"/> 
                <%-- Move the wire frame from the button's bounds to 
the info panel's bounds -\frac{8}{5} <Parallel AnimationTarget="flyout" Duration=".3"
Fps="25"> 
                      <Move Horizontal="150" Vertical="-50" /> 
                     <Resize Width="260" Height="280" /> 
                      <Color PropertyKey="backgroundColor"
StartValue="#AAAAAA" EndValue="#FFFFFF" /> 
                 </Parallel> 
                \langle \cdot \rangle -- Move the panel on top of the wire frame, fade it
in, and hide the frame --<mark>%></mark>
                 <ScriptAction Script="Cover($get('flyout'), 
$get('info'), true);" /> 
                 <StyleAction AnimationTarget="info"
Attribute="display" Value="block"/> 
                 <FadeIn AnimationTarget="info" Duration=".2"/> 
                 <StyleAction AnimationTarget="flyout"
Attribute="display" Value="none"/> 
          </Sequence> 
          </OnClick> 
          </Animations> 
          </cc1:AnimationExtender> 
          <cc1:AnimationExtender id="CloseAnimation" runat="server"
TargetControlID="btnClose"> 
          <Animations> 
          <OnClick> 
          <Sequence AnimationTarget="info"> 
          \langle \cdot \rangle -- Shrink the panel out of view -\frac{2}{3} <StyleAction Attribute="overflow" Value="hidden"/> 
                 <Parallel Duration=".3" Fps="15">
```

```
 <Scale ScaleFactor="0.05" Center="true"
ScaleFont="true" FontUnit="px" /> 
                     <FadeOut /> 
                 </Parallel> 
                 <%-- Reset the target --%> 
                  <StyleAction Attribute="display" Value="none"/> 
                  <StyleAction Attribute="width" Value="250px"/> 
                  <StyleAction Attribute="height" Value=""/> 
                  <StyleAction Attribute="fontSize" Value="12px"/> 
                \langle \cdot \rangle -- Enable the button -\frac{2}{3} <EnableAction AnimationTarget="btnInfo" Enabled="true"
/> 
         </Sequence> 
         </OnClick> 
          </Animations> 
         </cc1:AnimationExtender> 
     </div> 
     </form> 
</body> 
</html>
```

```
كود صفحة StyleSheet. css
```

```
.demoarea { 
      padding:20px; 
      background:#FFF url(images/demotop.png) no-repeat left top; 
} 
.demoarea p 
{ 
      padding:5px; 
} 
.demoheading { 
      padding-bottom:20px; 
      color:#5377A9; 
      font-family:Arial, Sans-Serif; 
      font-weight:bold; 
      font-size:1.5em; 
} 
.demobottom { 
      height:8px; 
      background:#FFF url(images/demobottom.png) no-repeat left
bottom; 
} 
wireFrame { 
display: none; 
overflow: hidden; 
z-index: 2; 
background-color: #FFFFFF; 
border: solid 1px #D0D0D0; 
} 
CloseButtonStyle { 
background-color: #666666;
```

```
color: #FFFFFF; 
text-align: center; 
font-weight: bold; 
text-decoration: none; 
border: outset thin #FFFFFF; 
padding: 5px; 
 }
```
**نھایة التمرین السابع** 

## **التمرین الثامن :**

**تم تغير مفھوم الاختيار المتعدد لعنصر CheckBox حيث سيقوم المستخدم باختيار عنصر وحيد من العناصر المتوفرة ولايمكنه الاختيار المتعدد.** 

الشكل العام للتمرین :

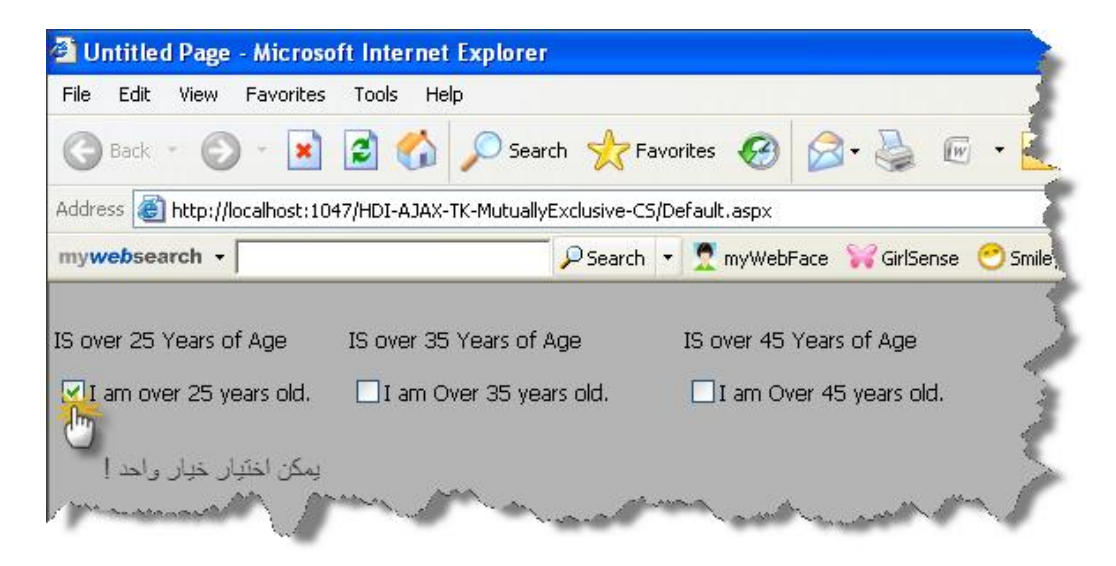

الشكل العام لبیئة العمل :

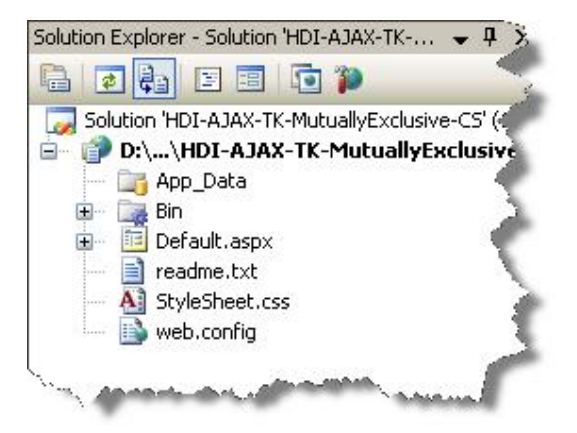

عنصر اجاكس المستخدم في التمرین :

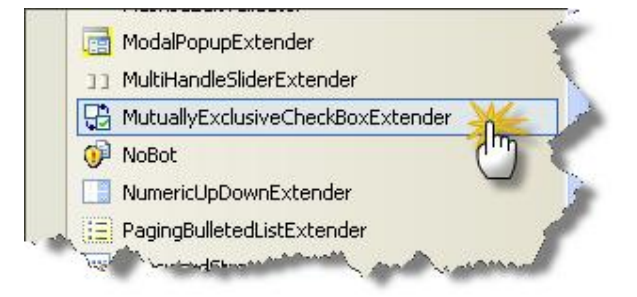

```
<%@ Page Language="C#" AutoEventWireup="true"
CodeFile="Default.aspx.cs" Inherits="_Default" %> 
<!DOCTYPE html PUBLIC "-//W3C//DTD XHTML 1.1//EN"
"http://www.w3.org/TR/xhtml11/DTD/xhtml11.dtd"> 
<html xmlns="http://www.w3.org/1999/xhtml"> 
<head runat="server"> 
     <title>Untitled Page</title> 
     <link href="StyleSheet.css" rel="stylesheet" type="text/css" /> 
</head> 
<body> 
     <form id="form1" runat="server"> 
          <asp:ScriptManager ID="ScriptManager1" runat="server" /> 
          <div> 
             \text{br} />
              <table> 
                  <tr> 
                       <td style="width: 163px; height: 30px;"> 
                          IS over 25 Years of Age</td>
                       <td style="width: 186px; height: 30px;"> 
                          IS over 35 Years of Age</td>
                       <td style="width: 186px; height: 30px;"> 
                          IS over 45 Years of Age</td>
                 \langletr>
                 \epsilontr>
                       <td style="width: 163px"> 
                           <asp:CheckBox ID="IsOver25" runat="server"
Text="I am over 25 years old." /><br /> 
<ajaxToolkit:MutuallyExclusiveCheckBoxExtender ID="IsOver25Ex" 
                               runat="server" 
                               TargetControlID="IsOver25" 
                               Key="AgeChoice" /> 
                      ch + \lambda <td style="width: 186px"> 
                           <asp:CheckBox ID="IsOver35" runat="server"
Text="I am Over 35 years old." /><br /> 
<ajaxToolkit:MutuallyExclusiveCheckBoxExtender ID="IsNotOver35Ex" 
                               runat="server" 
                                TargetControlID="IsOver35" 
                               Key="AgeChoice" /> 
                      \langle t \rangle <td style="width: 186px"> 
                           <asp:CheckBox ID="IsOver45" runat="server"
Text="I am Over 45 years old." /><br /> 
<ajaxToolkit:MutuallyExclusiveCheckBoxExtender ID="IsNotOver5Ex" 
                               runat="server" 
                               TargetControlID="IsOver45" 
                               Key="AgeChoice" /> 
                      \langle t \rangle\langle/tr>
              </table>
```

```
 </div> 
     </form> 
</body> 
</html>
```
# كود صفحة StyleSheet. css

```
body, div, p, h1, h2, h3, h4, ul, li, table 
{ 
      margin:0; 
      padding:0; 
      border:none; 
} 
body 
{ 
      background: #B4B4B4 url(images/body_bg.gif) repeat left top;
       font-family: Tahoma, Arial, sans-serif; 
       font-size:75%; 
 }
```
**نھایة التمرین الثامن** 

**التمرین التاسع :** 

**شريط في الصفحة عند الضغط عليه تسدل قائمة تحتوي على معلومات مختلفة عن تفاصيل الشريط وعند الضغط عليه مرة أخرى تختفي المعلومات بطرقة جميلة .** 

الشكل العام للتمرین :

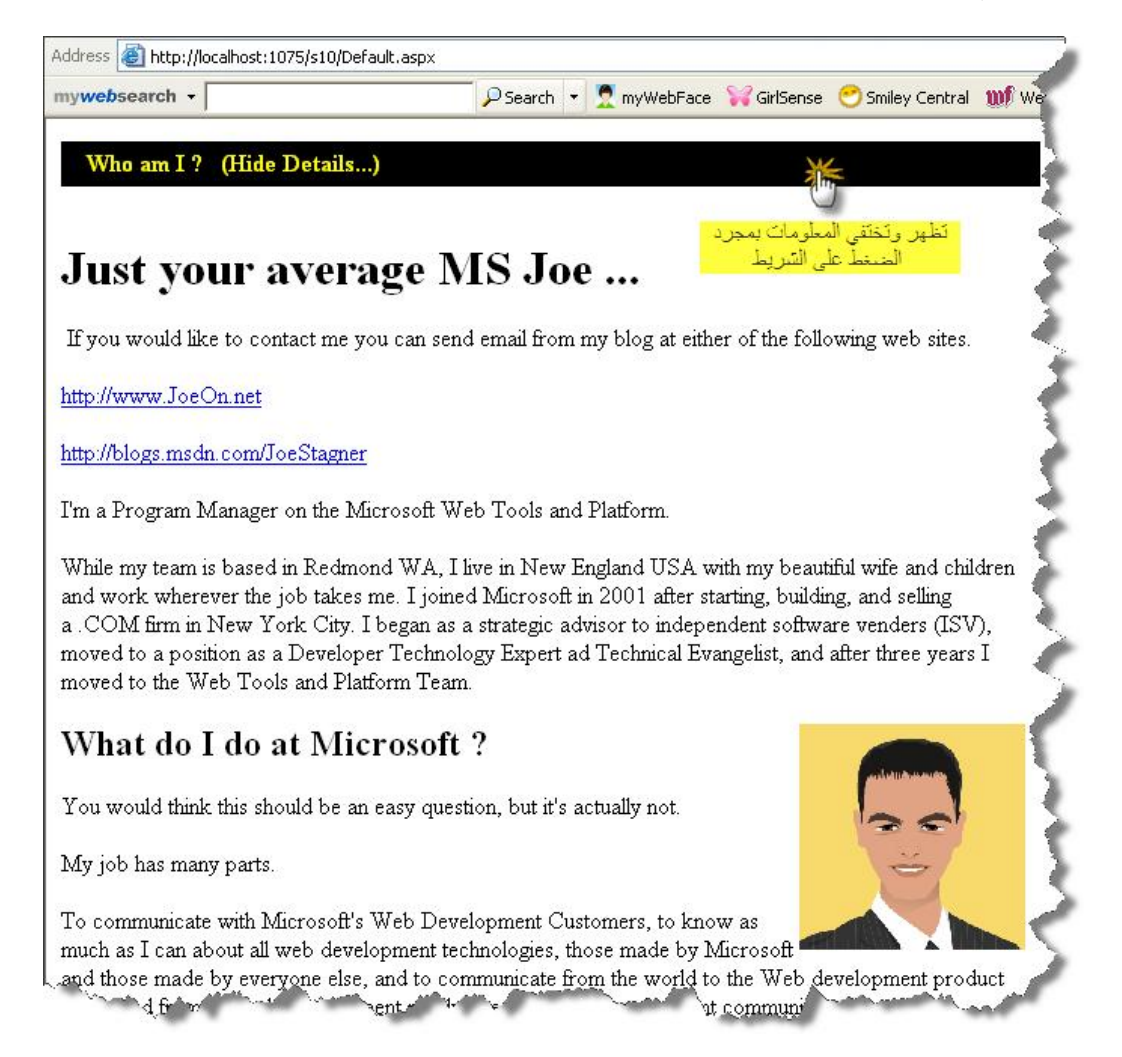

الشكل العام لبیئة العمل :

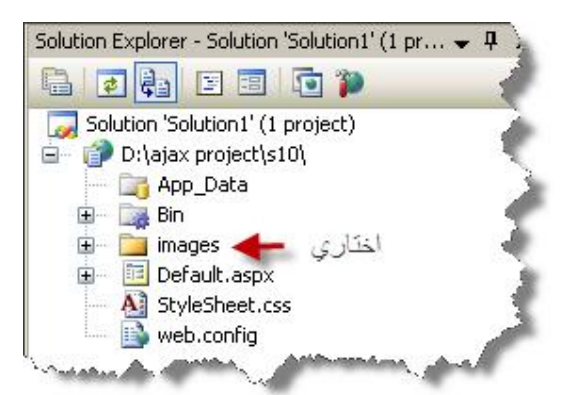

عنصر اجاكس المستخدم في التمرین :

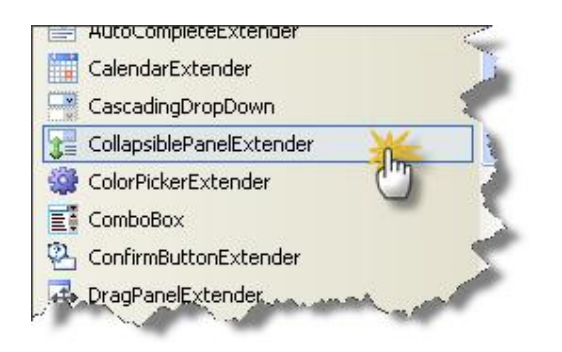

كود صفحة Default. aspx

```
<%@ Page Language="C#" AutoEventWireup="true" 
CodeFile="Default.aspx.cs" Inherits="_Default" %> 
<%@ Register Assembly="AjaxControlToolkit"
Namespace="AjaxControlToolkit" TagPrefix="cc1" %> 
<!DOCTYPE html PUBLIC "-//W3C//DTD XHTML 1.0 Transitional//EN"
"http://www.w3.org/TR/xhtml1/DTD/xhtml1-transitional.dtd"> 
<html xmlns="http://www.w3.org/1999/xhtml"> 
<head runat="server"> 
     <title>S9</title> 
     <link href="StyleSheet.css" rel="stylesheet" type="text/css" /> 
</head> 
<body> 
     <form id="form1" runat="server"> 
     <asp:ScriptManager ID="MasterScriptManager"
EnableScriptGlobalization="false" runat="server"> 
     </asp:ScriptManager> 
     <cc1:CollapsiblePanelExtender ID="cpe" runat="server" 
             TargetControlID="ContentPanel" 
             ExpandControlID="TitlePanel" 
             CollapseControlID="TitlePanel" 
             Collapsed="True" 
             TextLabelID="Label1" 
             ExpandedText="(Hide Details...)" 
             CollapsedText="(Show Details...)" 
             SuppressPostBack="true"> 
     </cc1:CollapsiblePanelExtender>
```

```
 <asp:Panel ID="TitlePanel" runat="server"
CssClass="collapsePanelHeader"> 
            
           Who am I ?   
            <asp:Label ID="Label1" runat="server">(Show 
Details...)</asp:Label> 
     </asp:Panel> 
      <asp:Panel ID="ContentPanel" runat="server"
CssClass="collapsePanel"> 
             <h1>
             chr / >Just your average MS Joe ...</h1> 
          If you would like to contact me you can send email from
my blog at either 
        of the following web sites.<p> 
             <a
href="http://www.JoeOn.net">http://www.JoeOn.net</a></p> 
         <p> 
             <a
href="http://blogs.msdn.com/JoeStagner">http://blogs.msdn.com/JoeStag
ner</a></p> 
         <p> 
            I'm a Program Manager on the Microsoft Web Tools and 
Platform.  
        \langle/p>
         <p> 
            While my team is based in Redmond WA, I live in New 
England USA with my beautiful 
            wife and children and work wherever the job takes me. I 
joined Microsoft in 2001 
            after starting, building, and selling a .COM firm in New 
York City. I began as a 
            strategic advisor to independent software venders (ISV), 
moved to a position as 
             a Developer Technology Expert ad Technical Evangelist, 
and after three years I moved 
            to the Web Tools and Platform Team.</p> 
         <p> 
              <img align="right" border="0" height="150"
src="images/JoeStagUK.bmp" 
                  width="150" alt="" /></p> 
        <sub>h2</sub></sub>
            What do I do at Microsoft ?</h2>
         <p> 
            You would think this should be an easy question, but it's 
actually not. 
        \langle/p>
         <p> 
            My job has many parts. 
        \langle/p>
         <p> 
            To communicate with Microsoft's Web Development 
Customers, to know as much as I 
             can about all web development technologies, those made by 
Microsoft and those made 
            by everyone else, and to communicate from the world to 
the Web development product 
            teams and from the web development product teams to the 
development community. 
        \langle p \rangle </asp:Panel>
```
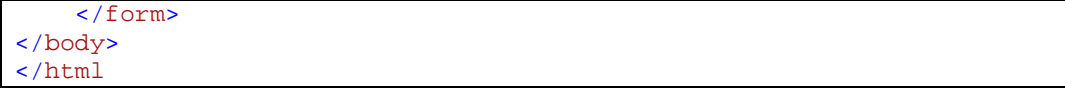

كود صفحة StyleSheet. css

```
.collapsePanel 
{ 
      width: 640px; 
      height:0px; 
      background-color:white; 
      overflow:hidden; 
} 
.collapsePanelHeader
{ 
      width:640px; 
      height:20px; 
      color: Yellow; 
      background-color: Black; 
      font-weight:bold; 
      float:left; 
      padding:5px; 
      cursor: pointer; 
       vertical-align: middle; 
 }
```
**نھایة التمرین التاسع** 

**جمیع التمارین تمت تجربتھا وتم التأكد من عملھا بشكل صحیح..** 

**مع التمنیات بالتوفیق : آواز شیخي**